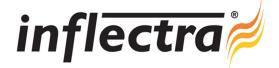

## SpiraTest v2.0 Release Notes

SpiraTest version 2.0 is the next release of the SpiraTest<sup>®</sup> integrated test management system from Inflectra<sup>®</sup>. These Release Notes cover what issues this version addresses, what new features have been added, and finally download instructions. If you have any feedback or suggestions regarding this release or any of our products, please send us an email at <a href="support@inflectra.com">support@inflectra.com</a> with your ideas or comments.

## **New Features**

- Enhanced hierarchical list screens (requirements, test cases, releases) using Ajax technology
- Improved application performance with large numbers of test cases, incidents and requirements
- Drag-and-drop editing on the various hierarchical list screens
- Support for text custom properties with more than 255 characters
- Ability to batch change data on hierarchical list screens
- Ability to copy requirements, test cases and releases between existing projects
- Ability to view, sort, filter and edit tasks across the entire project
- Additional project home page widgets for tracking tasks that are starting/finishing behind schedule.

## Enhancements and Resolved Issues

- Applying a filter for the first time to a hierarchical list automatically expands all folders, so that matches results are not inadvertently hidden.
- The LED style test status indicators have been replaced by 100-pixel bar indicators, giving a more accurate representation of the ratio of failed / passed / caution / blocked test runs.
- Attachments now copied across when artifacts (requirements, test cases, etc.) are copied
- Rich-text editing works correctly on Opera v9.5 and later
- Filtering on a deleted release handled correctly
- Usability of custom property administration screens significantly improved
- Password reset disabled for LDAP-managed user accounts to prevent confusion and account lockout issues.
- Ability to now edit the descriptions of summary requirements and test case folders through the user interface
- Performance enhancements across the application, with reduced Viewstate burden
- Display issues on project home page (priorities losing background color) fixed.

## **Download Instructions**

To obtain this version of SpiraTest<sup>®</sup>, you need to log in to the customer area of the Inflectra<sup>®</sup> Website at: <u>http://www.inflectra.com/CustomerArea</u>. From there you can find the list of downloads under "My Downloads". Simply rightclick on the installation link, download the Microsoft Installer (.msi) package to your computer, and then double-click on the package to begin the installation.

The installer will detect the existing version on your computer (if any) and upgrade the program files and migrate your data into the new version. As always, we recommend that you backup your database and attachments prior to installation.

The full installation and administration guide can be found at <u>http://www.inflectra.com/SpiraTest/Documentation.aspx</u>.